## Jak oddać głos na ul?

## Postępuj zgodnie z poniższą instrukcją  $\bullet$ .

1. Jeśli chcesz oddać głos na ul, musisz posiadać konto na portalu społecznościowym Facebook. W tamtejszym pasku wyszukiwarki wpisujemy hasło "VIVO Piła".

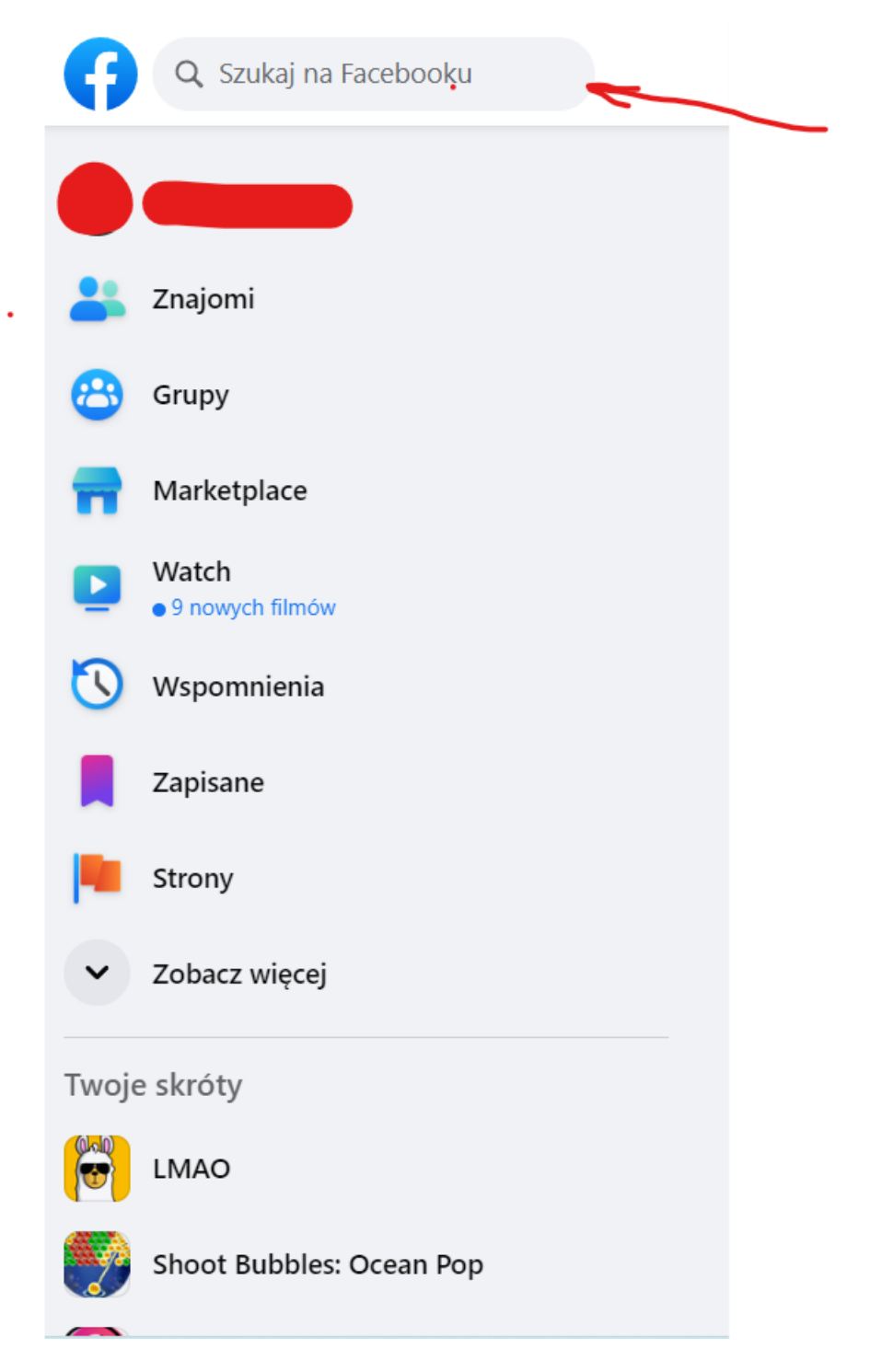

2. W podpowiedziach pojawi się opcja z logo galerii handlowej – wchodzimy tutaj naciskając na nią lewym przyciskiem myszy lub naduszając palcem na ekranie  $\bullet$ .

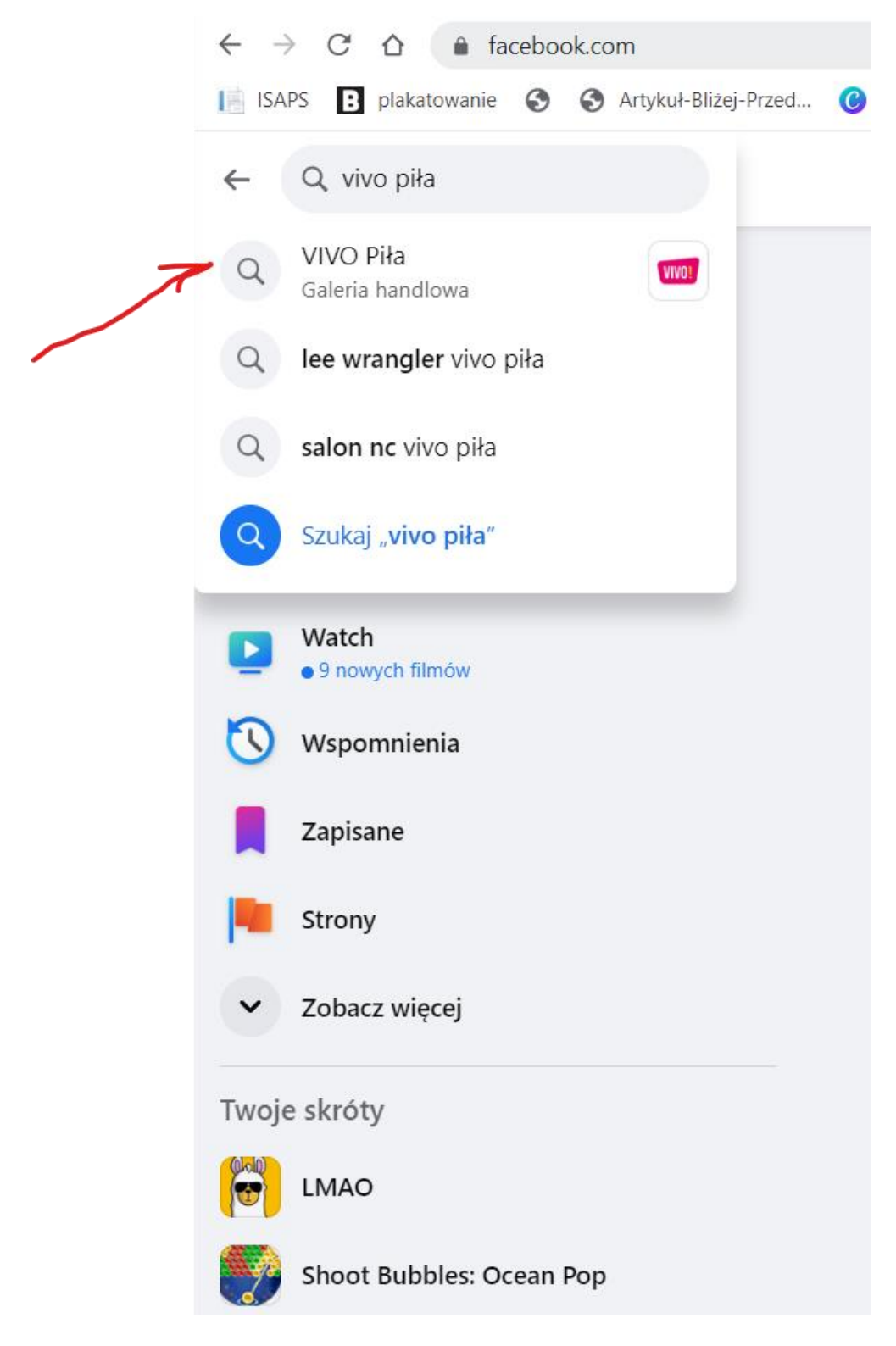

3. Jesteśmy prawie na miejscu! Teraz zaznaczamy lewym przyciskiem myszy lub palcem na ekranie napis VIVO Piła.

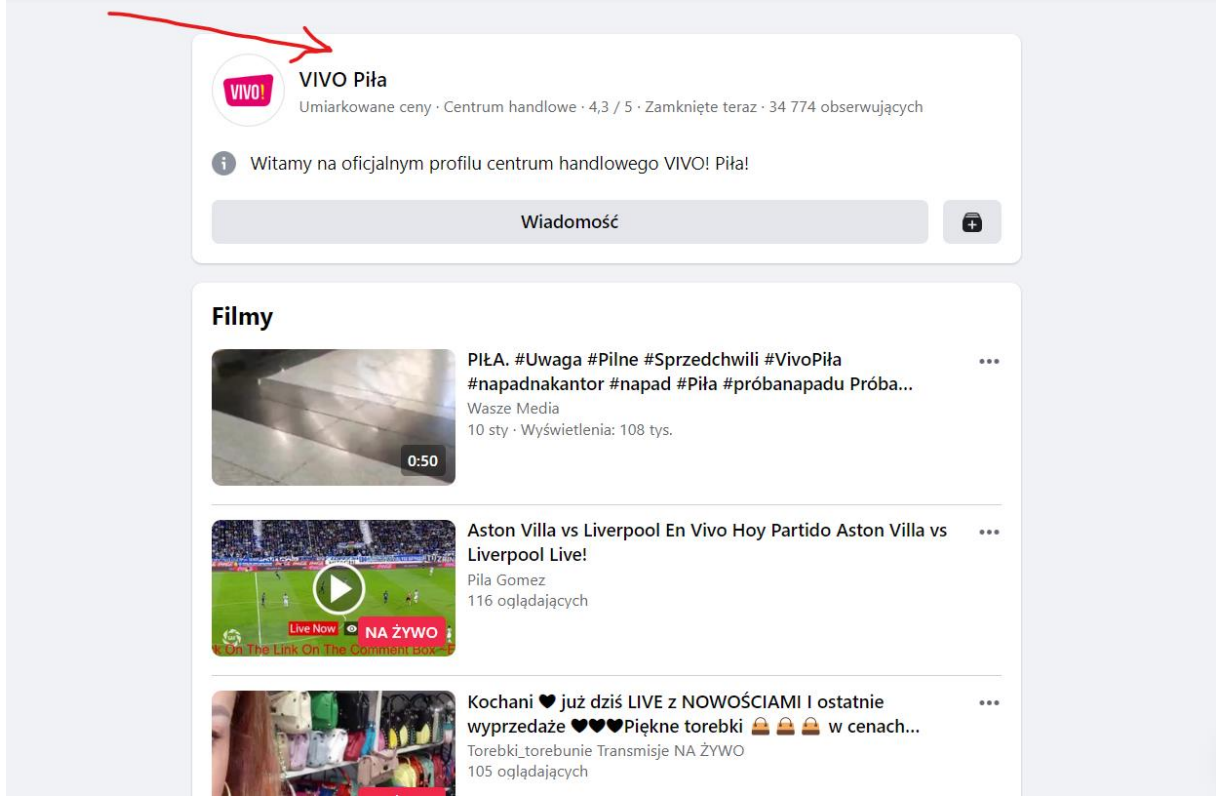

4. Dostaliśmy się we właściwe miejsce! Teraz należy znaleźć poniższy post, na którym widnieją ule. Teraz naciskamy na zdjęcie ula palcem lub lewym przyciskiem myszy komputerowej.

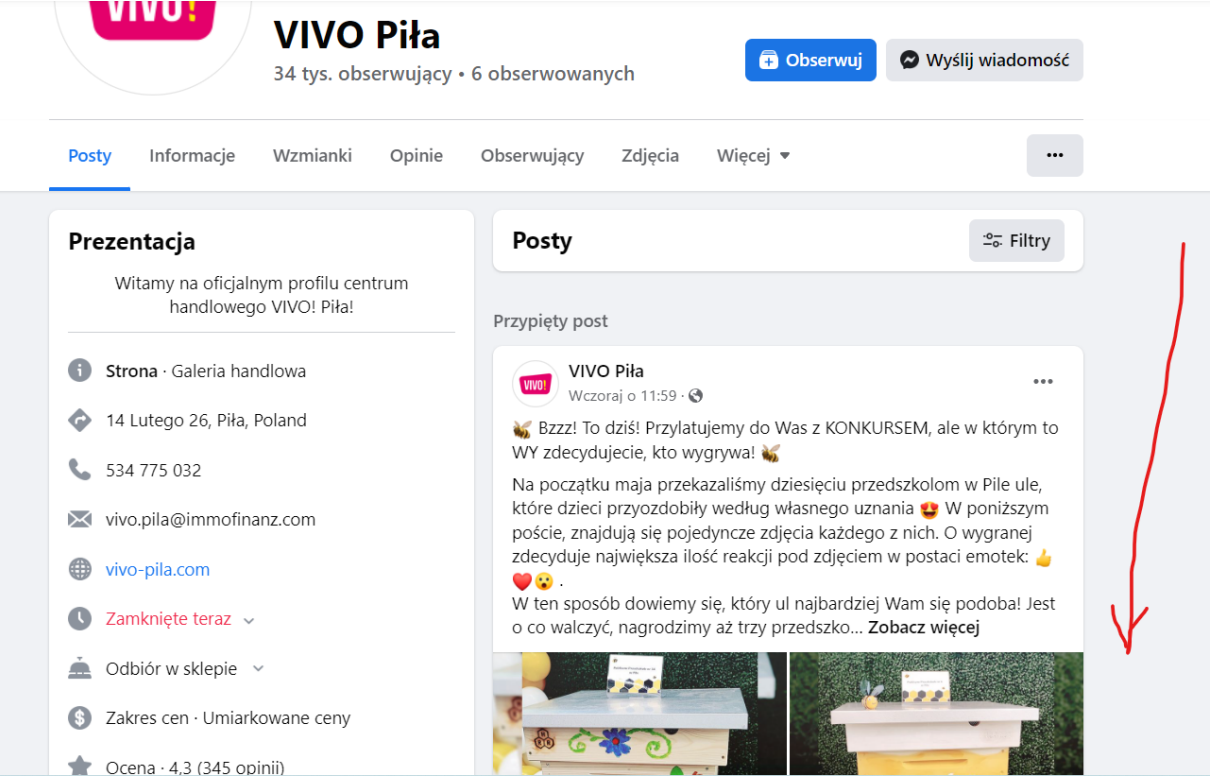

5. Teraz wyświetla się nam galeria zdjęć. Szukamy dokładnie tego ula, który widzimy na poniższym zdjęciu. Po prawej stronie szukamy kciuka z podpisem "Lubię to!", który zaznaczamy lewym przyciskiem myszy lub naciskając na niego palcem na ekranie.

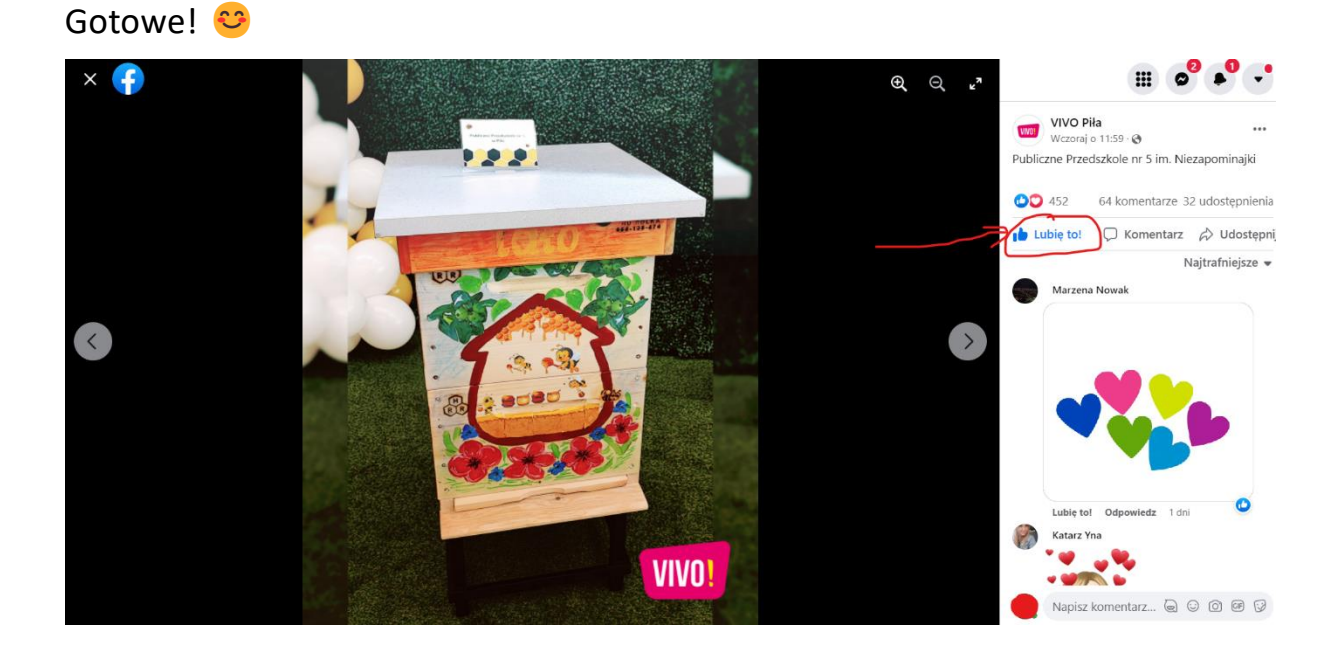

Zwycięzcami konkursu zostaną przedszkola, które otrzymają największą ilość głosów. Nasze przedszkole składa się z czterech oddziałów (niektóre przedszkola liczą ich znacznie więcej), dlatego możemy poprosić o pomoc w głosowaniu bliskie nam osoby.

Jest o co walczyć  $\heartsuit$ . Zwycięskie przedszkole otrzyma nagrodę pieniężną, która zostanie przeznaczona na potrzeby dzieci!